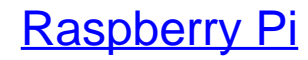

Einstieg - Optimierung - Projekte

Bearbeitet von Maik Schmidt

2., akt. <sup>u</sup> erw. Aufl. 2014. Taschenbuch. XVIII, 178 S. Paperback ISBN 978 3 86490 134 8 Format (B <sup>x</sup> L): 15,6 <sup>x</sup> 22,4 cm

Weitere Fachgebiete <sup>&</sup>gt; EDV, Informatik <sup>&</sup>gt; [Hardwaretechnische](http://www.beck-shop.de/trefferliste.aspx?toc=8250) Grundlagen

Zu [Inhaltsverzeichnis](http://www.beck-shop.de/fachbuch/inhaltsverzeichnis/9783864901348_TOC_002.pdf)

schnell und portofrei erhältlich bei

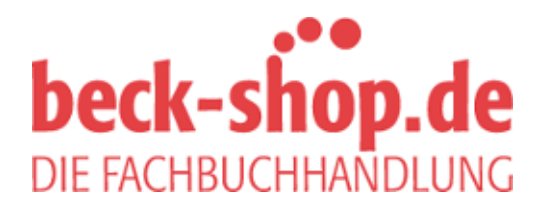

Die Online-Fachbuchhandlung beck-shop.de ist spezialisiert auf Fachbücher, insbesondere Recht, Steuern und Wirtschaft. Im Sortiment finden Sie alle Medien (Bücher, Zeitschriften, CDs, eBooks, etc.) aller Verlage. Ergänzt wird das Programm durch Services wie Neuerscheinungsdienst oder Zusammenstellungen von Büchern zu Sonderpreisen. Der Shop führt mehr als 8 Millionen Produkte.

# **1 Lernen Sie den Raspberry Pi kennen**

Bevor Sie den Raspberry Pi das erste Mal starten, sollten Sie sich mit seinen Anschlüssen und Fähigkeiten vertraut machen. So können Sie leichter entscheiden, für welche Projekte Sie den Pi einsetzen können, und verstehen besser, welche Zusatzhardware Sie benötigen. Sie brauchen z.B. ein Netzteil, eine Tastatur, eine Maus und einen Bildschirm. In diesem Kapitel erfahren Sie, welche Geräte am besten geeignet sind.

## **1.1 Die Hardware**

Es ist spannend, den Pi auszupacken, wenn auch nicht so sehr wie ein neues Apple-Produkt. Normalerweise wird der Pi in einem einfachen Pappkarton zusammen mit einer oder zwei Seiten Sicherheitshinweise für elektronische Produkte und einer Schnellstartanleitung geliefert.

Die erste Version des Pi sieht nur für Bastler ansprechend aus. Es handelt sich um einen Einplatinencomputer in der Größe einer Scheckkarte. Er erinnert irgendwie an die Eingeweide vieler Elektronikgeräte, die Sie vielleicht in Ihrer Kindheit geöffnet haben. Spätere Versionen des Pi könnten ein Gehäuse besitzen, bis dahin konzentrieren wir uns allerdings auf seine inneren Werte – das ist es, was zählt, oder?

#### **Was im Pi steckt**

Der Pi ist in zwei Versionen erhältlich: Modell A und Modell B. Modell B wurde zwischenzeitlich überarbeitet und existiert in zwei Versionen: Revision 1 und Revision 2. Modell A ist etwas günstiger und bietet nicht so viele Anschlüsse wie Modell B. Im folgenden Text gehe ich kurz auf die Unterschiede und auch auf die Besonderheiten der verschiedenen Versionen des Modell B ein.

Da Modell A nicht ganz so populär ist, behandele ich im Rest des Buchs nur Modell B, das Sie in Abbildung 1–1 sehen.

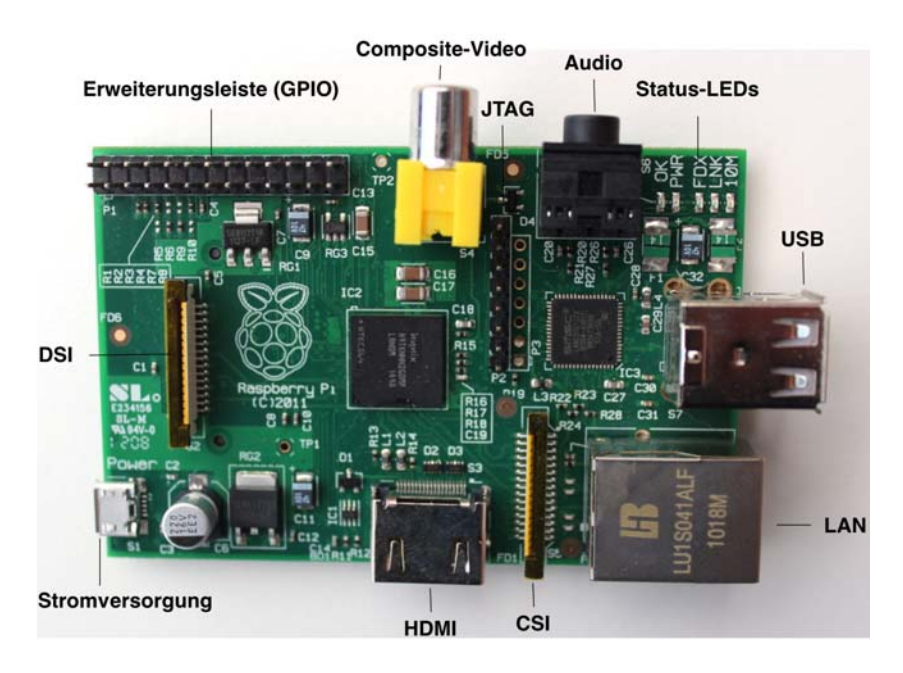

**Abb. 1–1** Die Vorderseite von Modell B

Alle Raspberry Pi haben dasselbe Herz und dasselbe Gehirn: Ein Einchipsystem (System on a Chip, SoC) namens  $BCM2835<sup>1</sup>$ , das Sie in vielen Mobiltelefonen finden können. Es ist günstig, leistungsfähig und verbraucht nicht viel Strom. Diese Eigenschaften machten es zur ersten Wahl für das Raspberry-Team.

Im Gegensatz zu einer typischen PC-Architektur sind in einem SoC Prozessor (CPU), Grafikeinheit (GPU) und etwas Speicher in einer einzigen Baugruppe zusammengefasst. Der BCM2835 enthält einen ARM1176JZF-S-Prozessor mit 700 MHz, 512 MB Speicher und eine GPU namens Video-Core IV. Modell A und die Modell B-Geräte der ersten Generation enthalten nur 256 MB Speicher.

Für Puristen ist die GPU etwas problematisch, da ihr Design und ihre Firmware proprietär sind, ihr Quellcode also nicht öffentlich erhältlich ist. Bei Ihrer täglichen Arbeit mit dem Pi werden Sie das nicht bemerken,

<sup>1)</sup> *http://www.broadcom/products/BCM2835*

es ist jedoch für strenge Verfechter freier Software eine ärgerliche Sache. Immerhin hat Broadcom nach langem Ringen die Software für die Treiber unter der BSD-Lizenz freigegeben. Dies ist ein absolutes Novum und nicht zuletzt das Verdienst der Raspberry-Foundation.

Der Pi hat viele Anschlüsse und die meisten dürften Ihnen vertraut vorkommen. Auf einer Modell-B-Platine finden Sie zwei normal große USB-Anschlüsse, an die Sie z.B. eine Tastatur und eine Maus anschließen können. Des Weiteren gibt es einen Micro-USB-Anschluss, der zur Stromversorgung des Pi dient und an den Sie keine weiteren Geräte anschließen können. Für den Anschluss zusätzlicher Geräte benötigen Sie einen USB-Hub. Die Modell-A-Platine besitzt nur einen einzelnen USB-Anschluss, sodass Sie fast immer einen USB-Hub verwenden müssen.

Sie können das Modell B über seinen Ethernet-Anschluss mit einem Netzwerk verbinden. Modell A hat keine Ethernet-Schnittstelle, Sie können jedoch eine mittels eines USB-zu-Ethernet-Konverters hinzufügen. Interessanterweise verwendet Modell B die interne USB-Hardware auch für das Netzwerk, sodass es keine Leistungsunterschiede zwischen Modell B und einem Modell A mit USB-zu-Ethernet-Konverter gibt.

Um den Pi mit einem Bildschirm oder einem Fernsehgerät zu verbinden, haben Sie zwei Möglichkeiten: Der Pi hat Anschlüsse für HDMI und Composite Video. Der digitale HDMI-Standard ist wesentlich leistungsfähiger als sein älterer analoger Bruder, Composite Video. Mit HDMI können Sie hochauflösende Videosignale in kristallklarer Qualität übertragen, während der Composite-Ausgang auf das beschränkt ist, was ältere Personen als Fernsehen aus ihrer Kindheit kennen. Mit Composite Video können Sie keine hochauflösenden Grafiken darstellen und das Bild neigt meist ein wenig zum Flackern. Der größte Vorteil ist, dass Sie noch immer viele Fernsehgeräte finden, die einen Composite-Eingang haben. Allerdings bekommt HDMI immer mehr Verbreitung. Übrigens hat das Raspberry-Team keinen VGA-Anschluss vorgesehen, weil es der Meinung ist, dass es sich bei VGA um eine auslaufende Technologie handelt. Natürlich können Sie das HDMI-Signal des Pi mit einem Adapter an einen DVI- oder VGA-Bildschirm anschließen.

Mittels HDMI können Sie außerdem Video und Ton gleichzeitig übertragen, während Sie bei Composite einen separaten Tonanschluss verwenden müssen. Dazu dient der Audioanschluss. Sie können ihn an Kopfhörer, Lautsprecher oder Ihren Receiver mit einem 3,5-mm-Klinkenstecker anschließen.

Links vom Composite-Video-Anschluss sehen Sie eine Erweiterungsleiste, die aus zwei Kontaktreihen besteht. Die meisten dieser Kontakte sind universelle Ein-/Ausgabekontakte (GPIOs), mit denen Sie den Pi an andere elektronische Geräte anschließen können. Wie Sie vielleicht aufgrund des Namens bereits vermutet haben, dienen sie keinem bestimmten Zweck; Sie können damit die unterschiedlichsten Dinge anstellen. Zum Beispiel können Sie daran Ihren guten, alten Atari VCS 2600-Joystick anschließen und Ihre 8-Bit-Lieblingsspiele in einem Emulator spielen. In Kapitel 9 »Mit den GPIO-Pins herumbasteln« lernen Sie, die Erweiterungskontakte einzusetzen, und bauen ein kleines Hardwareprojekt.

Auf der Platine befinden sich weitere Anschlüsse. Der CSI-Anschluss<sup>2</sup> dient zum Anschluss einer Kamera an den Pi (siehe Kap. 11 »Die Pi-Kamera steuern«). Mit dem DSI-Anschluss<sup>3</sup> können Sie einen Bildschirm anschließen und die JTAG-Steckplätze<sup>4</sup> helfen Ihnen, Ihre Hardwareprojekte zu debuggen.

Jedes Board hat einige Status-LEDs. Modell A verfügt über zwei LEDs (ACT bzw. PWR). Modell B besitzt fünf LEDs mit leicht unterschiedlichen Etiketten je nach Version des Boards. Auf Boards der Version 1.0 heißen die LEDs: OK, PWR, FDX, LINK und 10M. Auf Boards der Version 2.0 lauten die Bezeichnungen ACT, PWR, FDX, LNK und 100. Die LEDs haben folgende Bedeutung:

- Die OK/ACT-LED zeigt einen Zugriff auf die SD-Karte an, und bei jedem Zugriff des Pi auf die Karte blinkt sie. Allerdings können Sie die LED auch per Software steuern, das heißt, sie ist nicht sonderlich genau.
- Sobald Sie den Pi mit einem Netzteil verbinden, geht die PWR-LED an.
- Die FDX-LED zeigt an, ob das LAN im Vollduplex-Modus läuft.
- Bei jedem LAN-Zugriff blinkt die LINK/LNK-LED.
- Die 10M/100-LED zeigt an, ob die Ethernet-Schnittstelle des Pi mit 10 Mbit/s oder 100 Mbit/s läuft. Leuchtet die LED, beträgt die Geschwindigkeit 100 Mbit/s.

<sup>2)</sup> *http://en.wikipedia.org/wiki/Camera\_interface*

<sup>3)</sup> *http://en.wikipedia.org/wiki/Display\_Serial\_Interface*

<sup>4)</sup> *http://en.wikipedia.org/wiki/Jtag*

In der folgenden Abbildung sehen Sie die Rückseite eines Pi mit dem Steckplatz für die SD-Karte rechts.

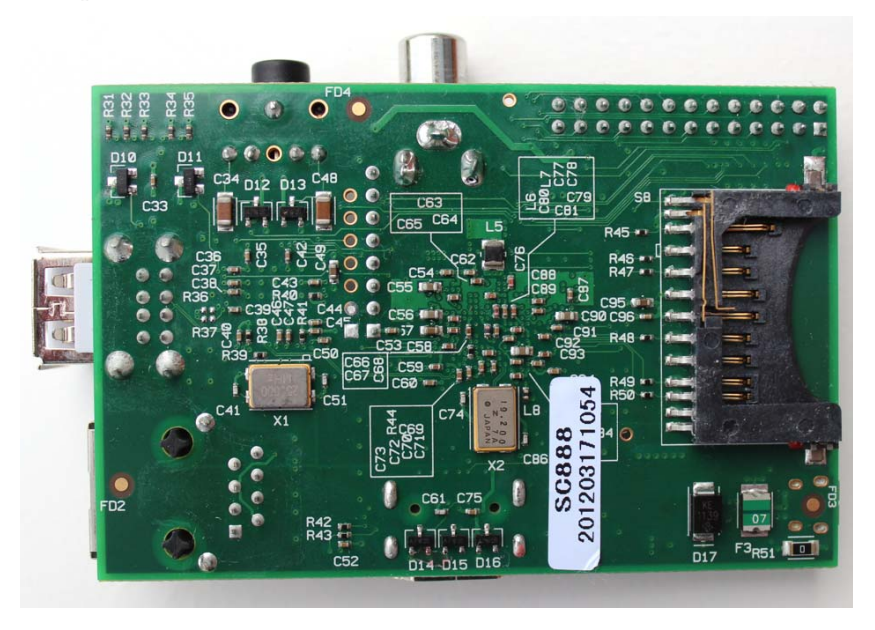

**Abb. 1–2** Die Rückseite eines Pi

Der Pi besitzt keinen dauerhaften internen Speicher, sodass Sie ihn von einer SD-Karte hochfahren müssen. Sie kennen SD-Karten möglicherweise schon als beliebtes Speichermedium in Kameras, Mobiltelefonen und tragbaren Spielkonsolen. Es gibt sie in verschiedenen Abmessungen und mit unterschiedlich viel Speicher, normalerweise von 1 GB bis 64 GB (siehe auch Abb. 1–3).

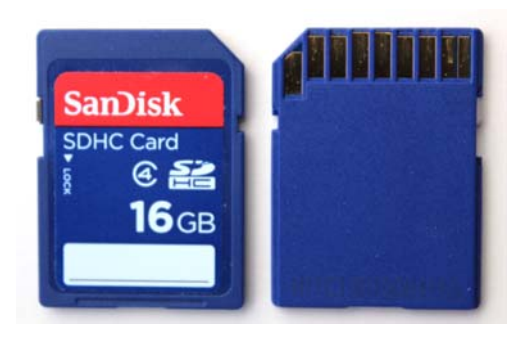

**Abb. 1–3** Vorder- und Rückseite einer SD-Karte

#### **Was der Pi nicht bietet**

Berücksichtigt man den günstigen Preis, bietet der Pi viele nützliche Dinge, andere fehlen jedoch. Zum Beispiel hat der Pi keine Echtzeituhr (Real-Time Clock; RTC) mit Batteriebackup und er besitzt auch kein grundlegendes Ein- und Ausgabesystem ( $BIOS<sup>5</sup>$ ). Sie können die fehlende Uhr einfach über einen Zeitserver im Netzwerk ersetzen, und die meisten Betriebssysteme machen das automatisch, aber das fehlende BIOS führt zu ein paar Einschränkungen.

Einfach gesagt ist das BIOS ein im Nur-Lese-Speicher (ROM) abgelegtes Programm, das auf einem PC beim Systemstart ausgeführt wird. Unter anderem dient es dazu, neue Geräte zu konfigurieren und die Startreihenfolge festzulegen. Zum Beispiel können Sie mit dem BIOS festlegen, ob Sie von der Festplatte oder von einer DVD starten. Der Pi besitzt kein BIOS und startet daher immer von einer SD-Karte. Auch wenn Sie ein perfekt installiertes Betriebssystem auf einem USB-Stick oder einer externen Festplatte haben, können Sie es nicht starten. Natürlich können Sie auf externe Speichergeräte zugreifen, nur starten kann der Pi nicht davon.

Der Pi unterstützt von Haus aus kein Bluetooth oder WLAN, aber Sie können beides über USB-Geräte realisieren. Leider sind die meisten Linux-Distributionen noch immer wählerisch, was die Hardware angeht. Daher sollten Sie zuerst prüfen, ob Ihre Linux-Version Ihr Gerät unterstützt. (Lesen Sie auch die Hinweise, wo Sie kompatible Hardware erhalten.) Dies gilt auch für andere Hardware, wie Mikrofone und Webcams. Solange Ihr Betriebssystem und Ihre Anwendungen Ihre Geräte unterstützen, ist alles gut. Wenn nicht, halten Sie lieber nach einer Alternative Ausschau, die vom Betriebssystem unterstützt wird.

Sie wissen jetzt, wozu all die Anschlüsse am Pi dienen. Im nächsten Abschnitt lernen Sie, welche Geräte Sie an den Pi anschließen können.

<sup>5)</sup> *http://en.wikipedia.org/wiki/BIOS*

## **1.2 Was Sie sonst noch benötigen**

Wenn Sie das erste Mal einen Pi auspacken, erkennen Sie schnell, dass das Raspberry-Team dem Motto »BYOP«6 folgt. Die Schachtel enthält nur die Platine. Sie benötigen aber noch ein paar Dinge mehr, um sie richtig einsetzen zu können. Die meisten davon haben Sie vermutlich schon im Hause.

## **Auswählen eines Netzteils**

Zuerst benötigen Sie ein Netzteil mit Micro-USB-Stecker, denn momentan wird mit dem Pi keines mitgeliefert. Entsprechend der Pi-Spezifikation erfordern beide Modelle ein Netzteil mit 5 V Ausgangsspannung. Das Netzteil sollte mindestens 300 mA für Modell A und 700 mA für Modell B liefern. Abhängig von den angeschlossenen Geräten kann die benötigte Leistung auch höher liegen.

Viele Ladegeräte für Mobiltelefone entsprechen den Anforderungen des Pi, und das ist kein Zufall. Das Raspberry-Team wollte diese Kompatibilität, da solche Ladegeräte nahezu überall verfügbar sind. Ich habe das Ladegerät des Samsung Galaxy S II ein paar Tage verwendet, und meine ersten Experimente haben damit prima funktioniert. Für den Anschluss weiterer Geräte reichte die Leistung aber nicht mehr und ich habe es durch ein Ladegerät von Belkin ersetzt (siehe Abb. 1–4). Es hat eine Leistung von 1 A und funktioniert besser, ist aber für manche Hardwareprojekte noch immer nicht ausreichend.

Die größte Einschränkung des Pi bei der Stromversorgung besteht darin, dass kein externes USB-Gerät mehr als 100 mA verbrauchen darf. Solange also Ihre Tastatur und Ihre Maus jeweils bis zu 100 mA verbrauchen, ist alles in Ordnung. Normalerweise finden Sie auf der Unterseite der Geräte einen kleinen Aufkleber mit dem Stromverbrauch. Wenn ein externes Gerät mehr als 100 mA benötigt, werden Sie früher oder später seltsame Effekte erleben.7 Auf der sicheren Seite sind Sie mit einem Netzteil, das für Modell B 1 A bis 1,2 A liefert. Für Modell A sollten es zwischen 500 mA und 700 mA sein.

<sup>6)</sup> Bring Your Own Peripherals (Bringen Sie eigene Peripheriegeräte mit).

<sup>7)</sup> *http://elinux.org/RPi\_Hardware#Power*

Sie können den Pi durch einen USB-Hub mit eigener Stromversorgung entlasten, das funktioniert aber nicht mit jedem Hub. Bevor Sie also etwas für Ihren Pi kaufen, sollten Sie einen Blick in das Projekt-Wiki<sup>8</sup> werfen.

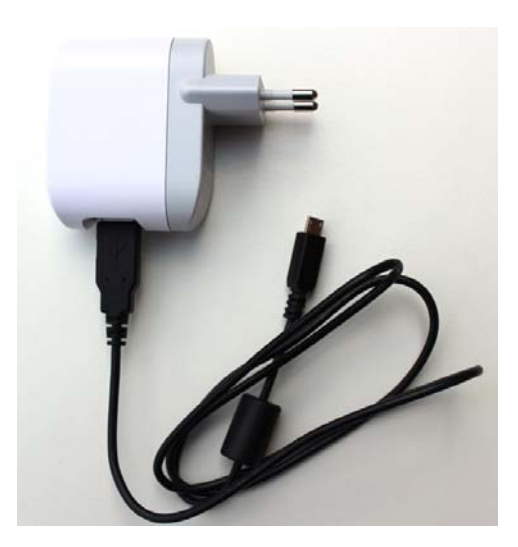

**Abb. 1–4** Ein USB-Ladegerät

#### **Auswählen einer SD-Karte**

Auch mit der perfekten Stromversorgung tut der Pi nicht viel, wenn Sie ihn starten, da er eine SD-Karte mit einem Betriebssystem benötigt. Sie können dazu vorbereitete SD-Karten kaufen<sup>9</sup>, aber Sie können auch eine leere Karte verwenden und sie selbst vorbereiten (lesen Sie dazu Abschnitt 2.3 »Vorbereiten einer bootfähigen SD-Karte«). Normalerweise ist dies die bessere Wahl, weil Sie so die neueste und beste Software für Ihren Pi bekommen.

Einige Anwender berichten über inkompatible SD-Karten. Wenn Sie Zweifel haben, sollten Sie einen Blick auf den Abschnitt »Wo bekomme ich einen Raspberry Pi und Zusatzhardware« werfen. Prinzipiell können Sie Karten jeder Größe einsetzen. Natürlich hängt die Mindestgröße von

<sup>8)</sup> *http://elinux.org/RPi\_VerifiedPeripherals*

<sup>9)</sup> *http://uk.farnell.com/raspberry-pi-accessories#sdcards*

Ihrem Betriebssystem, den Anwendungen, die Sie installieren wollen, und den Daten ab, die auf dem Pi später erzeugt werden. Wie so oft im Leben ist größer meist besser und Sie sollten für einen bequemen Einsatz des Pi mindestens 4 GB verwenden.

## **Anschließen von Tastatur und Maus**

Sofern Sie nicht planen, den Pi als pures Serversystem<sup>10</sup> einzusetzen. benötigen Sie eine Tastatur und eine Maus. Wahrscheinlich haben Sie zu Hause eine Ersatztastatur und eine zweite Maus, und solange diese einen USB-Anschluss besitzen, funktionieren sie vermutlich auch mit dem Pi. Manchmal verursachen Tastaturen mit integriertem USB-Hub Probleme, da sie dem Pi Strom wegnehmen, der anderweitig benötigt wird. Wenn Sie eigenartige Effekte feststellen, wie eine nicht reagierende Tastatur oder sich unendlich wiederholende Zeichen, probieren Sie eine andere Tastatur aus oder schließen Sie sie über einen USB-Hub mit Stromversorgung an. Im Idealfall verbrauchen Ihre Tastatur und Maus jeweils maximal 100 mA.

Einige drahtlose Tastaturen und Mäuse könnten ebenfalls nicht funktionieren, da Linux nicht alle unterstützt. Zu Anfang sollten Sie einfach konservativ sein und drahtgebundene Geräte verwenden, bis alles richtig funktioniert. Tauschen Sie anschließend die Komponenten nacheinander aus und wenn ein Problem auftritt, prüfen Sie, ob Ihr Betriebssystem die entsprechende Tastatur oder Maus unterstützt.

Häufig werden Sie mehr als zwei USB-Geräte (oder eines beim Modell A) benötigen, weshalb Sie sie mit einem USB-Hub an den Pi anschließen müssen. Achten Sie darauf, dass der Hub alle angeschlossenen Geräte mit genug Energie versorgen kann. In beinahe allen Fällen benötigen Sie einen Hub mit eigener Stromversorgung.

## **Auswählen eines Bildschirms**

Abhängig vom verwendeten Bildschirm benötigen Sie ein HDMI- oder ein Composite-Video-Kabel. Wenn Sie HDMI verwenden und Ihr Bildschirm auch Lautsprecher hat, ist alles geritzt. Wenn nicht, müssen Sie

<sup>10)</sup> *http://en.wikipedia.org/wiki/Headless\_system*

den Audioausgang des Pi durch ein Kabel mit 3,5-mm-Klinkensteckern an das Soundsystem anschließen. Diesen Stecker finden Sie auch in den Kopfhörern Ihres iPod, die Sie natürlich auch verwenden können.

## **Auswählen des richtigen Netzwerk-Equipments**

Wenn Sie ein Modell B an ein Netzwerk anschließen möchten, benötigen Sie nur ein Ethernet-Kabel. Modell A besitzt keine eigene Ethernet-Schnittstelle, sodass Sie einen USB-zu-Ethernet-Konverter oder einen WLAN-Stick einsetzen müssen.

## **Hinzufügen eines Gehäuses**

Zukünftige Versionen des Pi werden vielleicht mit einem Gehäuse geliefert. Bis dahin müssen wir uns jedoch selbst helfen. Wie jedes elektronische Gerät ist auch der Pi empfindlich gegenüber Staub und leitenden Oberflächen, sodass früher oder später ein Gehäuse fällig ist.

Die Pi-Community ist sehr kreativ, und es haben schon viele Personen Gehäuse aus Lego-Steinen gebaut<sup>11</sup> und sogar aus Pappe<sup>12</sup>. Eines der größeren Probleme mit selbst gebauten Gehäusen ist, dass sie keinen bequemen Zugang zu den Erweiterungsanschlüssen des Pi bieten. Daher besteht die beste Lösung im Kauf eines professionellen Gehäuses, z.B. bei Adafruit<sup>13</sup>, bei Watterott<sup>14</sup> oder bei ModMyPi<sup>15</sup>.

Zusätzlich zu den erwähnten Geräten benötigen Sie einen PC, um z.B. ein Datenträgerabbild auf eine SD-Karte zu kopieren oder Anwendungen zu kompilieren. Einen Pi einzurichten ist also nicht ganz so kostengünstig, wie es zu Anfang schien.

Ein typisches Pi-System sieht auf Ihrem Schreibtisch ziemlich unordentlich aus, wenn alle Kabel angeschlossen sind (siehe Abb. 1–5). Trotz des ungewohnten Aussehens ist die Hardware jetzt zu einem ersten Testlauf bereit.

<sup>11)</sup> *http://www.raspberrypi.org/archives/1515*

<sup>12)</sup> *http://squareitround.co.uk/Resources/Punnet\_net\_Alpha3.pdf*

<sup>13)</sup> *https://www.adafruit.com/products/859*

<sup>14)</sup> *http://www.watterott.com*

<sup>15)</sup> *http://modmypi.com*

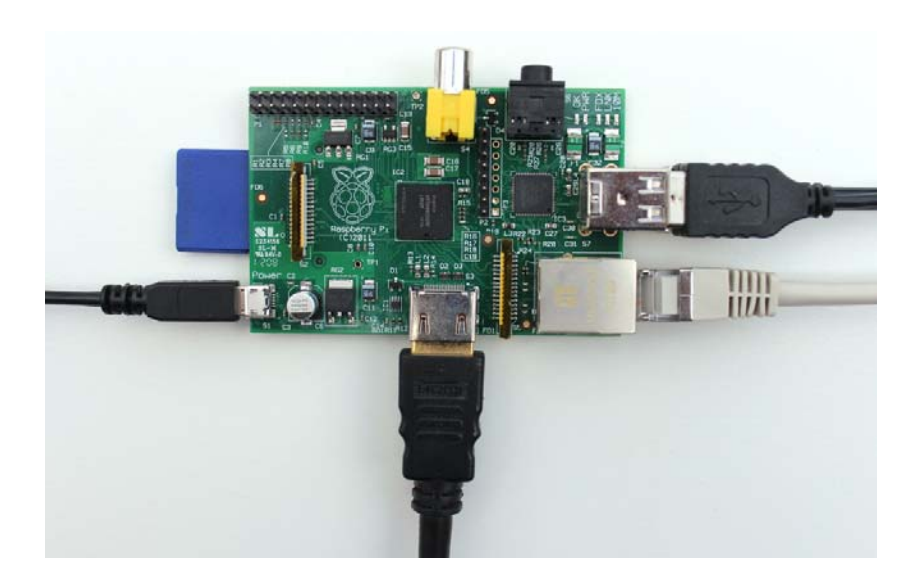

**Abb. 1–5** Pi-System mit angeschlossenen Kabeln

## **1.3 Die nächsten Schritte**

In diesem Kapitel haben Sie gelernt, wozu all die Anschlüsse des Pi dienen, welche Zusatzgeräte benötigt werden und wie Sie die richtigen auswählen. Im Prinzip können Sie den Pi jetzt das erste Mal starten. Ohne ein Betriebssystem passiert jedoch nicht viel. Im folgenden Kapitel erfahren Sie, welche Möglichkeiten Sie haben und wie Sie ein vollständiges Linux-System installieren.